# *UbiCar Tag User Guide*

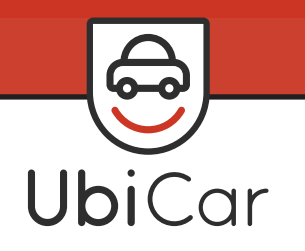

## Introducing UbiCar Tags

An important part of your UbiCar Insurance policy is the UbiCar Tag (Tag). The Tag is a small device similar to a toll tag, which records driver performance and car use data.

The Tag records all car data even in the absence of the UbiCar App and increases the accuracy of all recordings. As the policy holder, you can monitor all activity in your car through the UbiCar App, even when you weren't the driver.

We need you to activate and install the Tag in your car within 30 days of starting your policy (don't worry, it will arrive in plenty of time). We'll explain how to do that in this guide.

### How to Activate and Install the Tag

To activate and install your Tag, simply follow these steps.

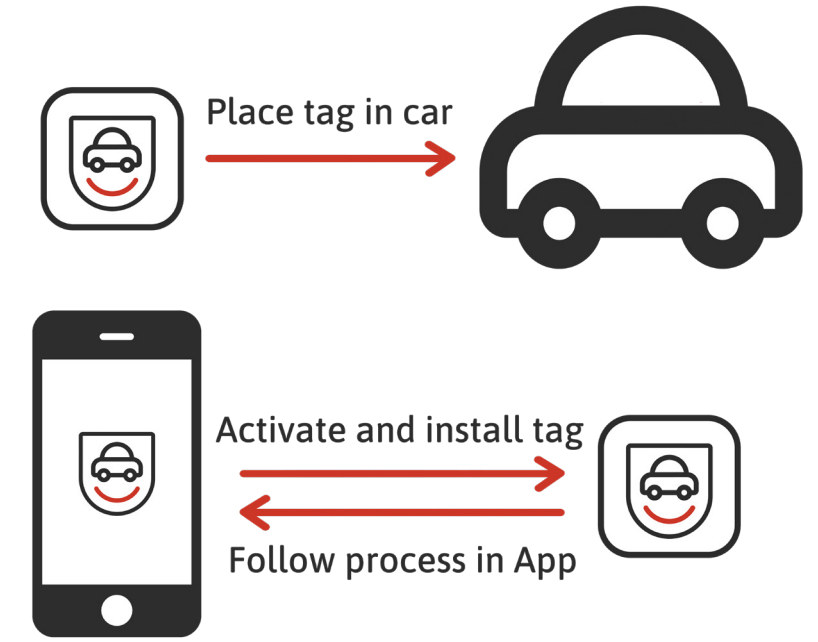

- **1.** Stick the Tag to a secure location on your car. We recommend on windscreen or dashboard.
- **2.** Push the button on the Tag until the light turns on.
- **3.** Open the UbiCar App on your phone, navigate to Manage Tag and follow the instructions to link the Tag to your App.

That's it! Your Tag has now been activated. You only need to do this once, not each time you drive.

You will need to assign driver permissions and link all the Nominated Drivers to the Tag within 30 days of starting your policy.

# Recording Trips

Just like the UbiCar App itself, the Tag requires no user interaction to start recording a trip. The Tag automatically begins to record when it senses your car moving.

### Assigning Permissions and Linking Nominated Drivers

The Main Driver (i.e. the policy holder) can assign permissions within the UbiCar App to determine what is visible to Nominated Drivers.

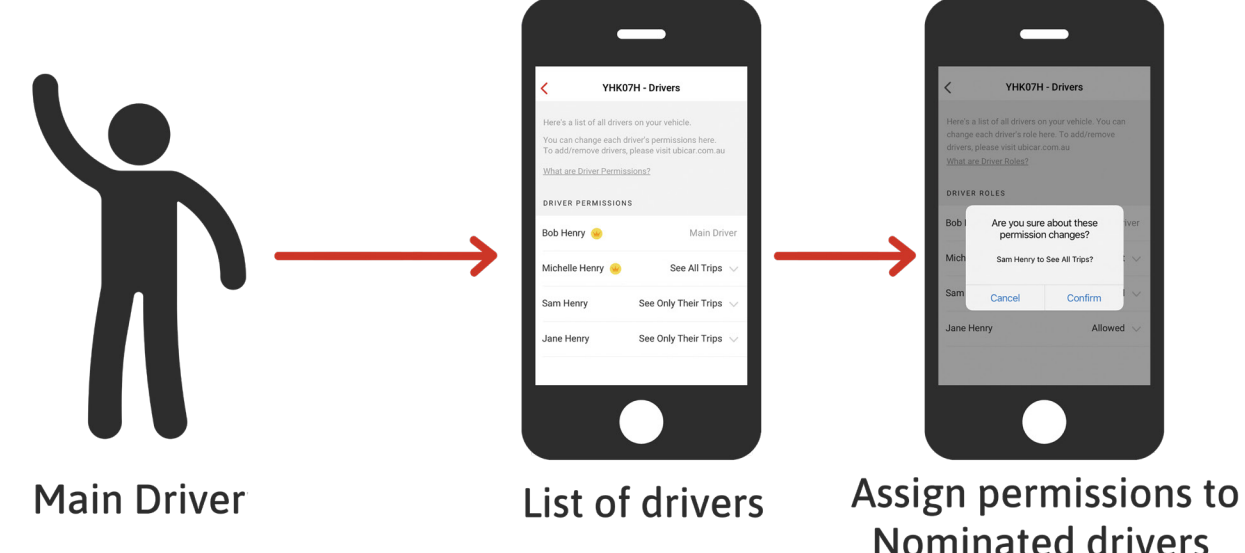

**Main Driver:** Can view all trips completed in the car.

**Nominated Drivers:** Can see either all trips in the car or their trips only, based on the permissions assigned.

#### Multiple Cars Example:

If you are a Nominated Driver on more than one car, you may be able to see some or all trips of each car, depending on permissions assigned.

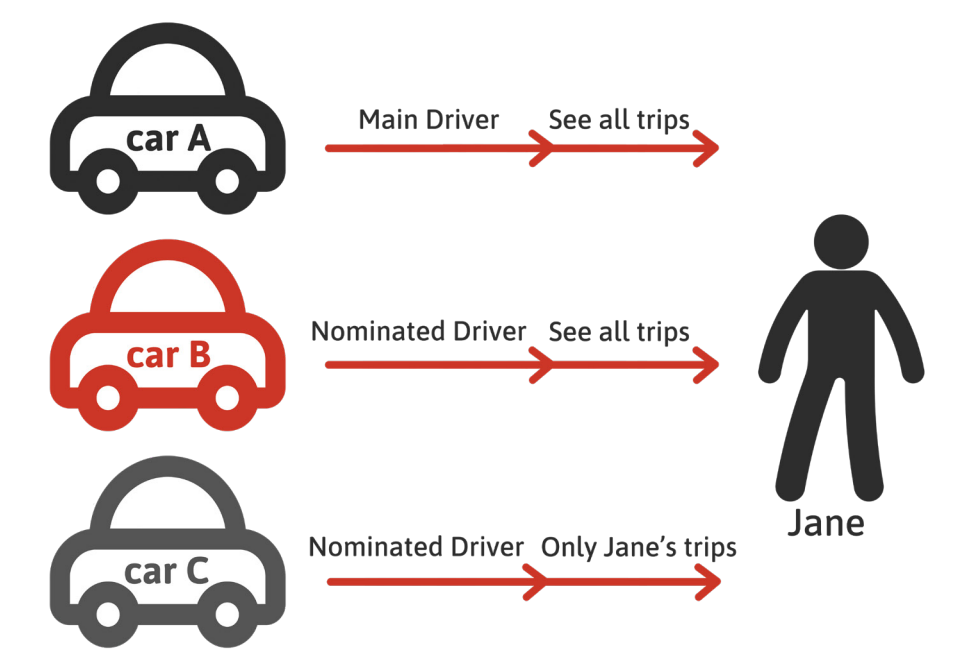

In the above example, Jane is listed on three UbiCar Insurance policies.

**Black car A:** Jane is the Main Driver and can see all trips recorded by all drivers in that car on her UbiCar app.

**Red car B:** Jane is listed as a Nominated Driver but the Main Driver has given her permission to see all trips from this car within her app.

**Grey car C:** Jane is listed as a Nominated Driver and permissions set by the Main Driver only allow her to view her trips on the app.

#### Few things to remember:

- $\checkmark$  Activate and Install your Tag as soon as you receive it
- $\checkmark$  Ensure all Nominated Drivers are linked to the Tag
- $\checkmark$  Connect your UbiCar App and Tag at least once a month, via Bluetooth.

To maintain accuracy of all trip recordings and Tag data, make sure you don't:

- $\star$  Alter or tamper with the Tag
- û Interfere with GPS, mobile network signal or Bluetooth
- û Switch off the UbiCar App, force quit or deny permissions including Location settings

\* Move the Tag to another car once the link has been established, unless you replace the car and advise us beforehand.

#### Contact Us:

Chat with us in the UbiCar App

For your Tag: hello@ubicar.com.au

For your Policy: insurance@ubicar.com.au